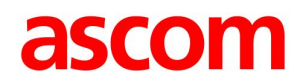

#### Unite CM – Technical Intro

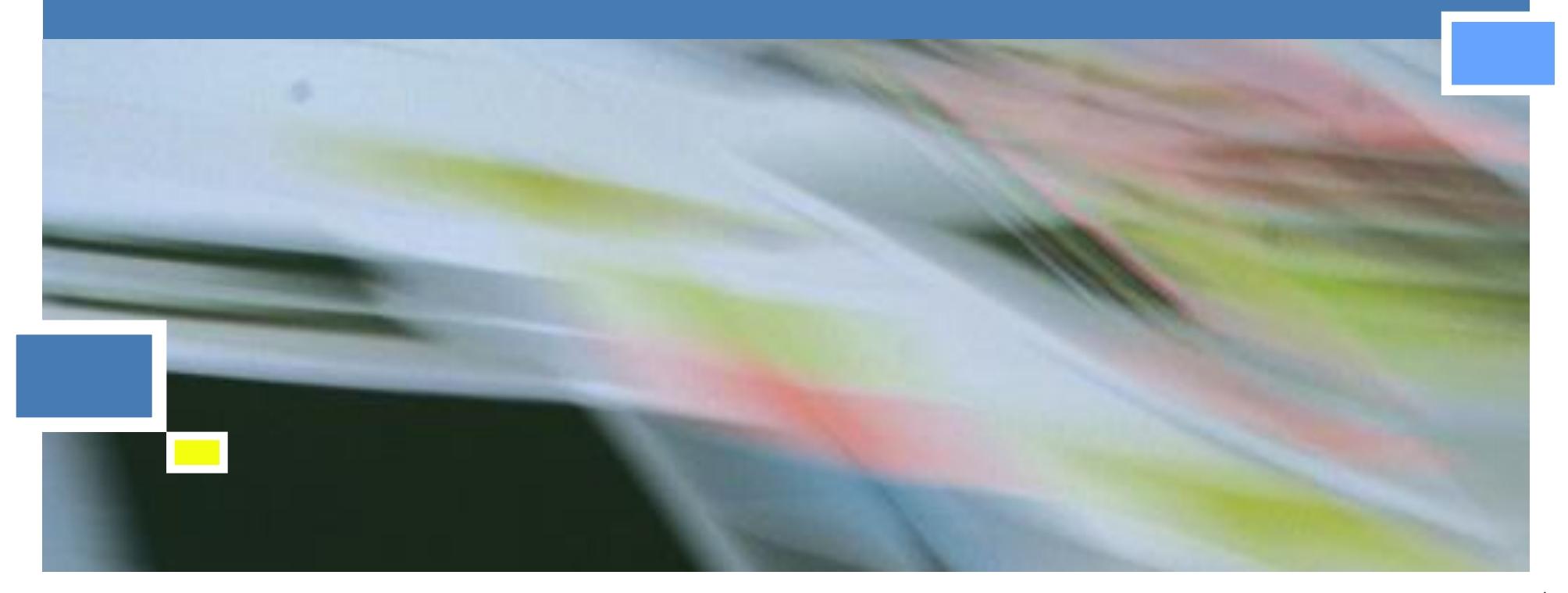

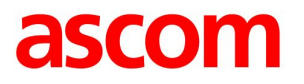

#### IMS3/UniteCM Settings

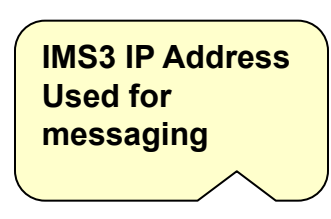

- IMS3/UCM IP Address used for messaging
	- Messaging can be handled in one IMS3/UCM from up to 20 DECT Masters
	- Device Management can be handled in one IMS3/UCM from several Masters, up to 10000 handsets
- **E** Service Discovery
	- Broadcast is used to find a IMS3
	- Only for Device Management, SMS need a static IP

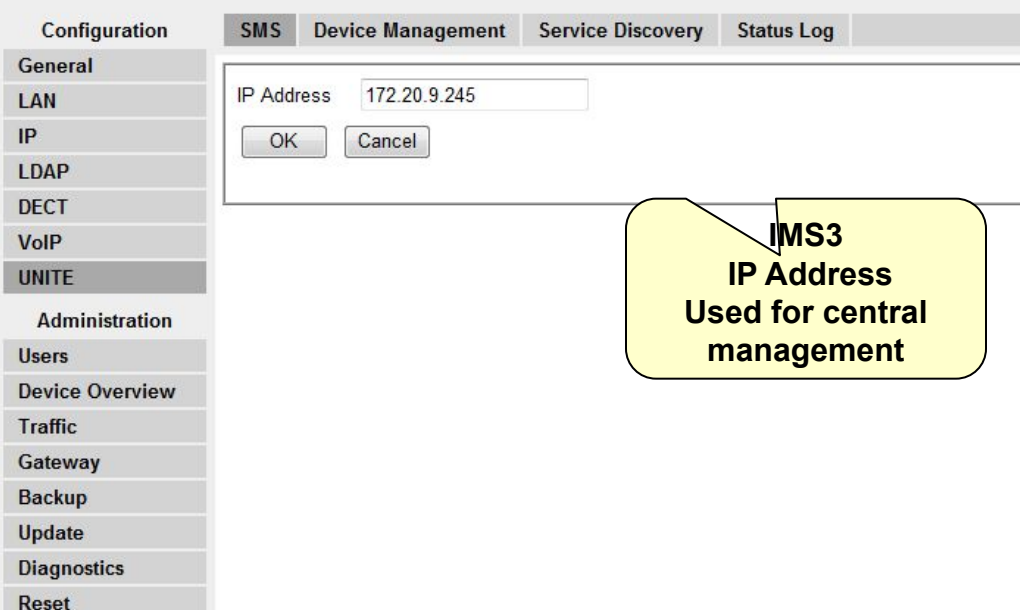

**Ascom IP-DECT Base Station** 

#### Status Log

- **Example 3 Status Log can be distributed** to the IMS3/UniteCM
- Configurable seriousness of the errors
- Level of the error:
	- Disabled
	- **•** Information
	- Warning
	- **Error**, default
	- Critical
- Different fault actions can be taken depending on the level

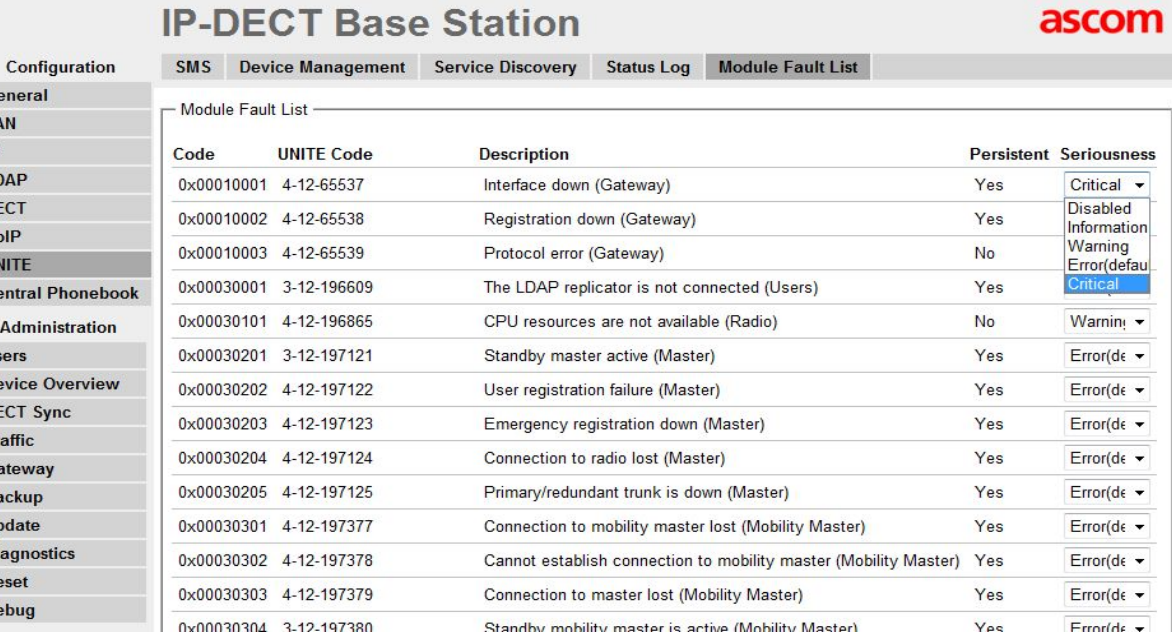

General LAN IP. LDAP **DECT** VoIP **UNITE** Central Admin **Users Device DECT Sy Traffic** Gatewa **Backup** Update **Diagnos** Reset **Debug** 

ascom

#### Unite CM Setup Wizard Steps

- The Wizard starts automatically when you visit the Unite CM for the first time and guides you trough the needed settings
	- As long as the Unite CM is not configured, the setup wizard will start when logging on from a web browser
	- Requires "admin" or "sysadmin" password
- Network setup
	- Can be set manually or via DHCP
	- A fixed IP-Address is recommended

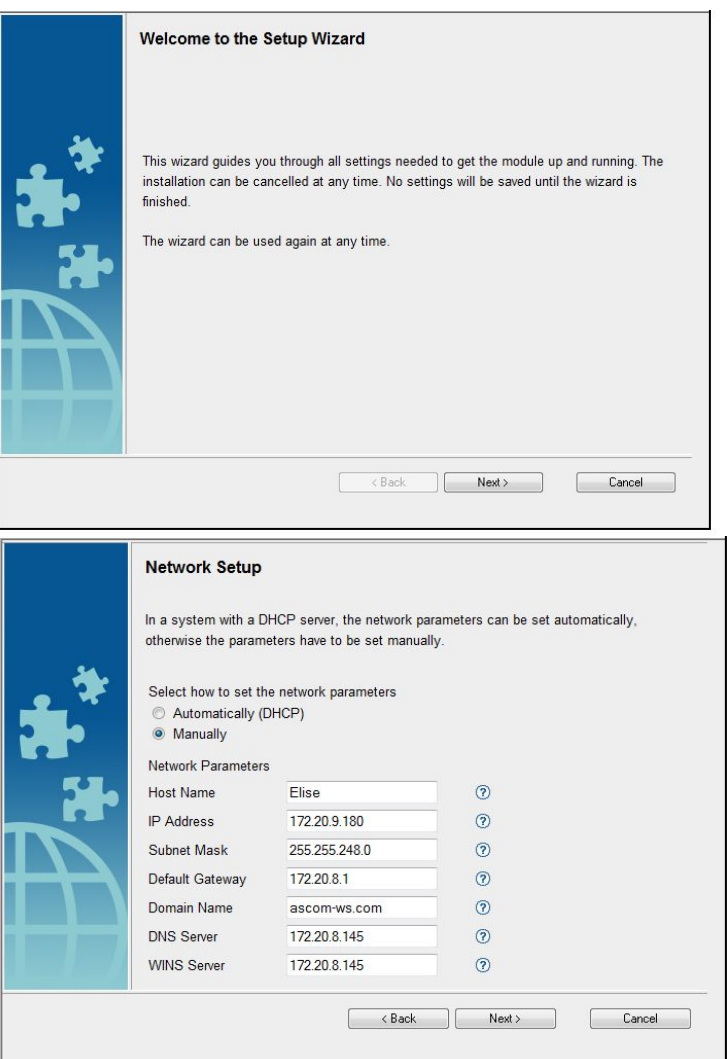

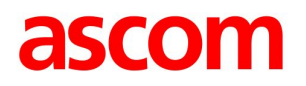

#### Unite CM Setup Wizard Steps

- The licence determines the functionality e.g.
	- Number of Central Management users
		- 10 to 1000
	- Web Messaging, Basic or advanced
	- Alarm Manager
	- Protocol converter
		- Line
		- ESPA 444
		- Url
		- Open Access Protocol
- Select DECT System
	- Only WiFi select None

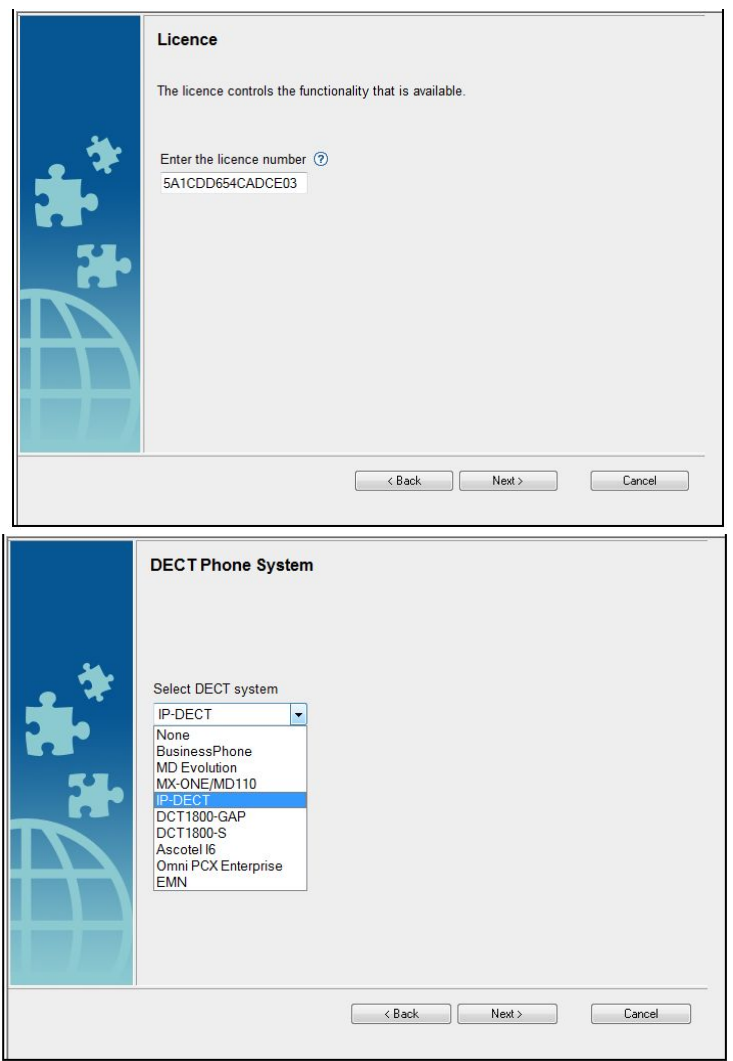

#### DECT System Addressing

- For a single Master system choose "No" and fill in the addresses to the Master and Standby Master
- For Multi Master system choose "Yes" and fill in the addresses to the Masters and Standby Masters in "Advanced Configuration"
	- Up to 20 Masters can be defined

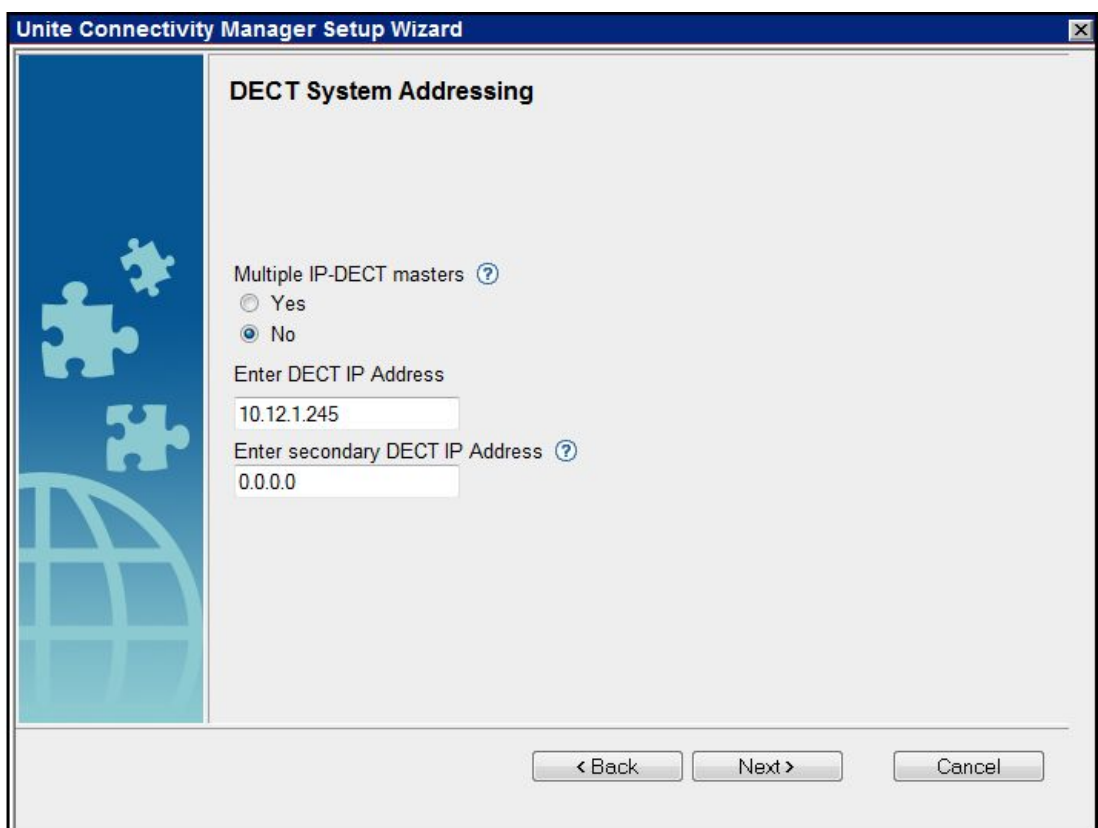

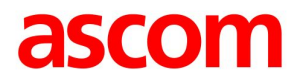

#### Unite CM Setup Wizard Steps

- This module can use serial port 2 to communicate with external systems
- Choose protocol ESPA 4.4.4, or Line Protocol
- The settings can be fine-tuned under Serial Interface in the advanced settings GUI

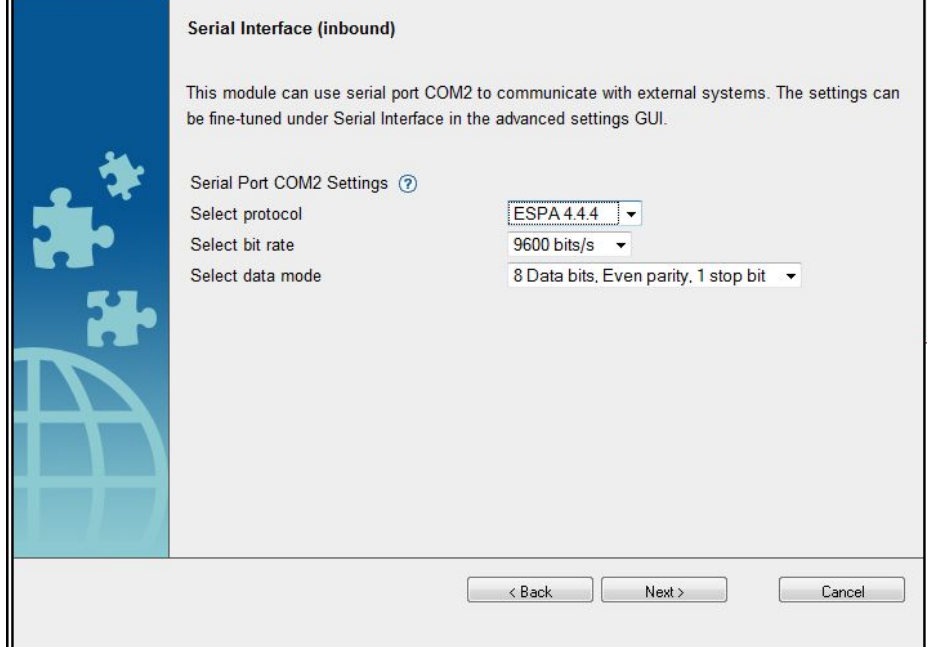

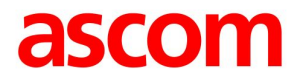

#### Unite CM Setup Wizard Steps

▪ Select Messaging Systems to be used

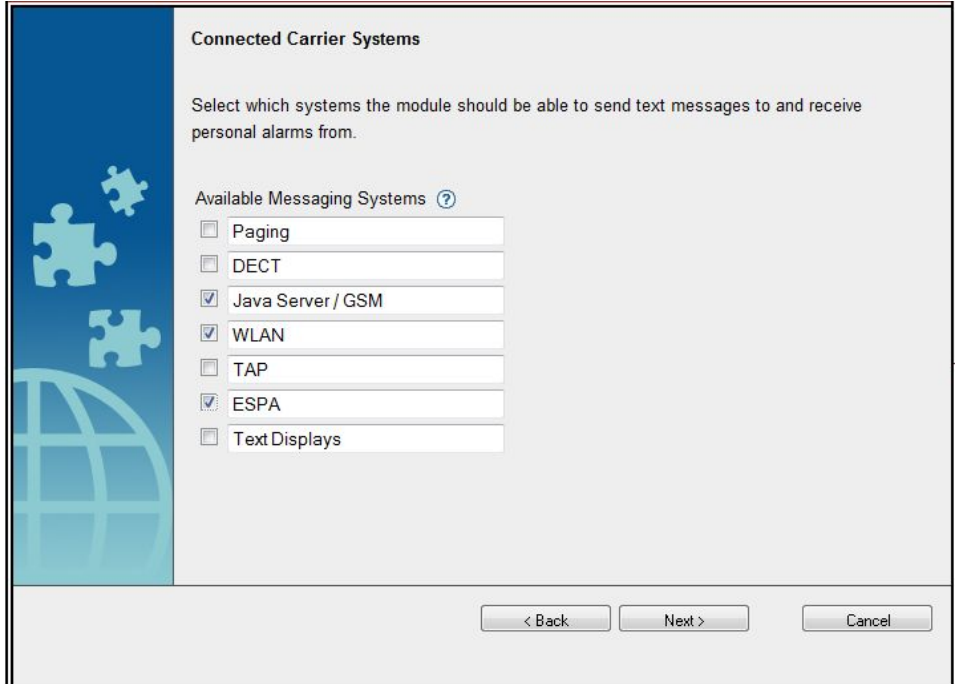

#### Unite CM Setup Wizard Steps

- Faults can be sent as a e-mail
- Enter a address of the mail server

**Mail Server Address Mail Server** he mail server is addressed either with IP address or host ame. Host name requires a valid DNS. The host name car Fault information can be sent via e-mail e max 50 characters long Enter the IP address or host name of the mail server (?)  $\langle$  Back  $Next$ Cancel

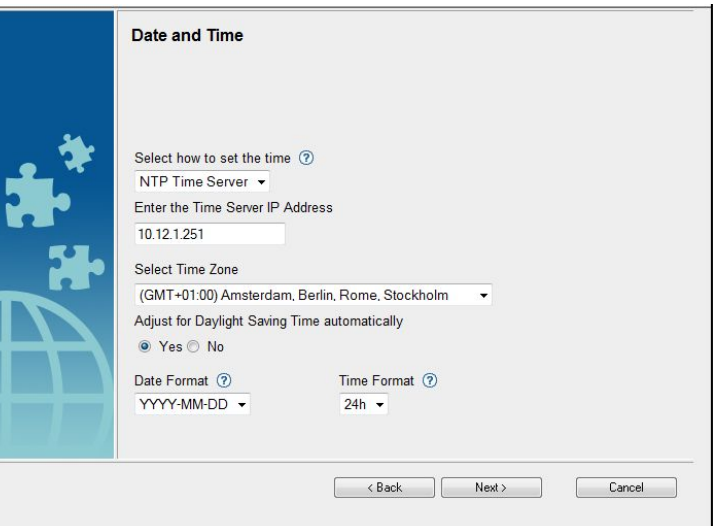

- Date and time properties
	- For time stamps on activities
	- Can be set manually or via Time Server
	- NTP time is preferred

#### Unite CM Setup Wizard Steps

- Phonebook properties
	- Database to use when searching
	- Local phonebook on Unite CM or a LDAP server
	- Local, 500 entry's can be added and edited via GUI
	- 2000 entry's can be uploaded to Unite CM but only view the entry's, edit not possible

▪ When choosing search in LDAP database the LDAP properties needs to be configured

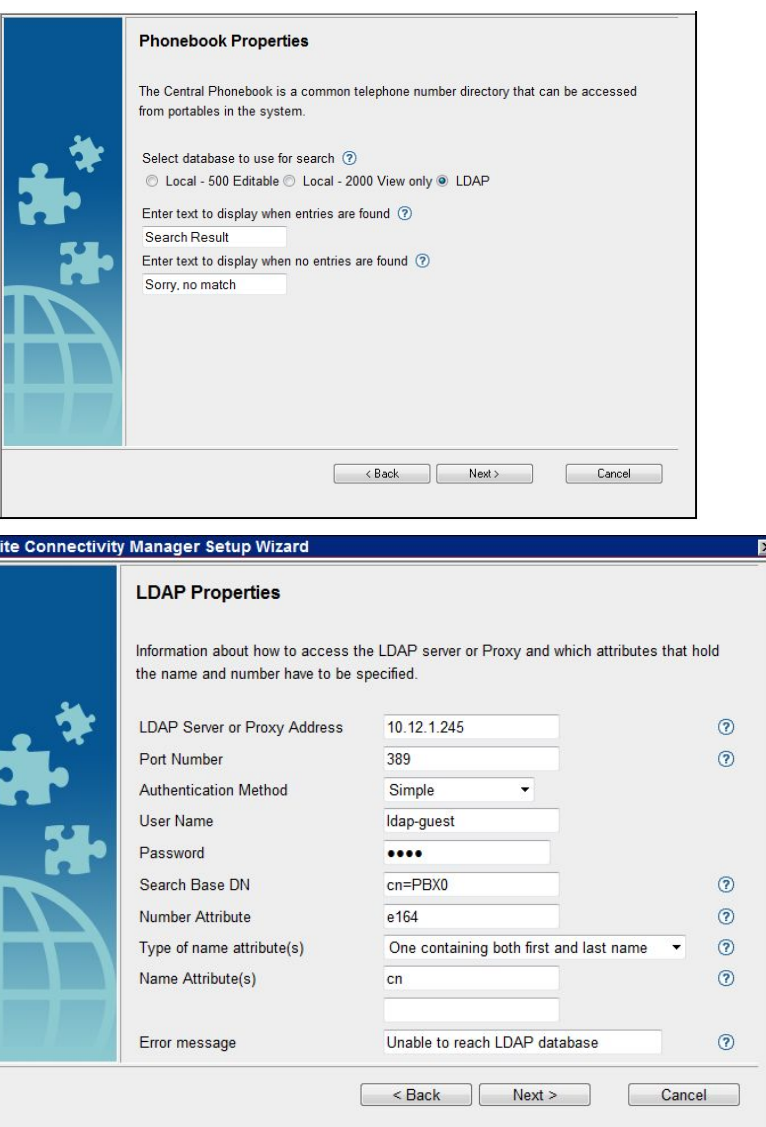

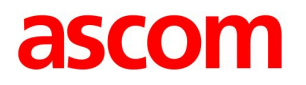

#### Unite CM Setup Wizard Steps

- Passwords
	- Change from default to site specific passwords

- Wizard completed
- Unite CM restarts
	- Needed for changes to take effect

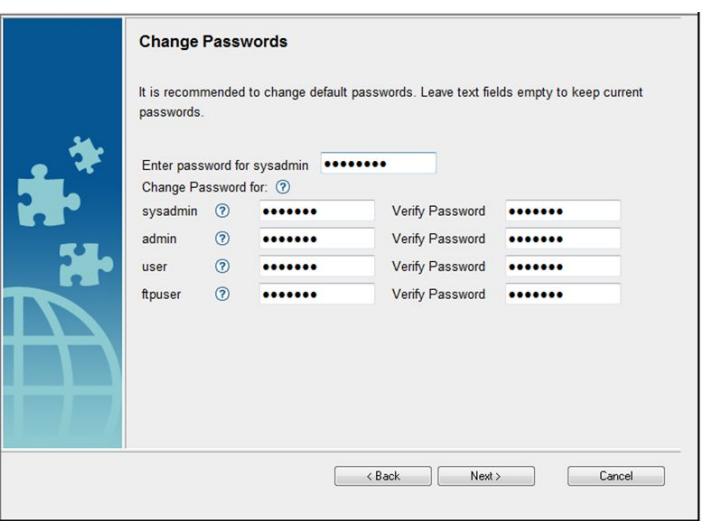

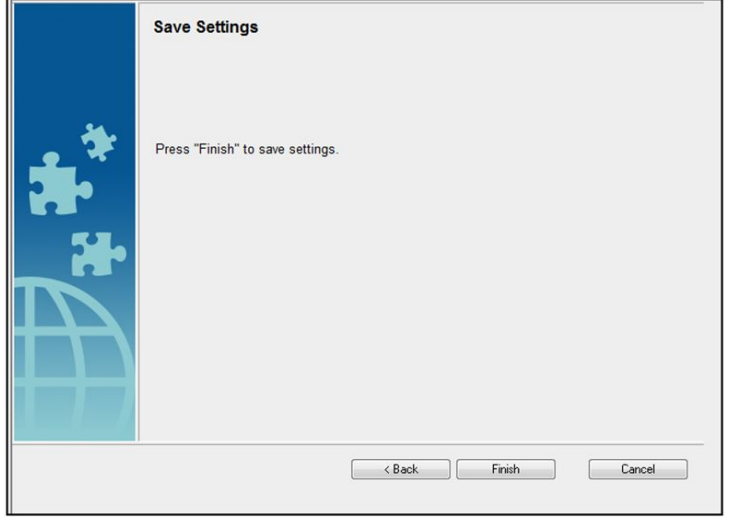

## Unite CM start page

- Can be customized
- Send Message
	- "Net Page" let you send a message to a handset
- Phonebook
	- Management for central phonebook onboard UCM
- **Device Manager** 
	- Centralized management of portables
- User & Groups
	- Administer users who are using messaging and alarms
- **E** Activity Log Viewer
- **EXECONFIGURATION** 
	- A link to the Unite CM Configuration Page
- **Setup Wizard**
- $_{\textsf{United}\overline{\textsf{CM}}}$ Run the  $_{\textsf{full}}$ Setup Wizard again  $_{\textsf{2008-11-19}}$   $_{\textsf{2008-11-19}}$

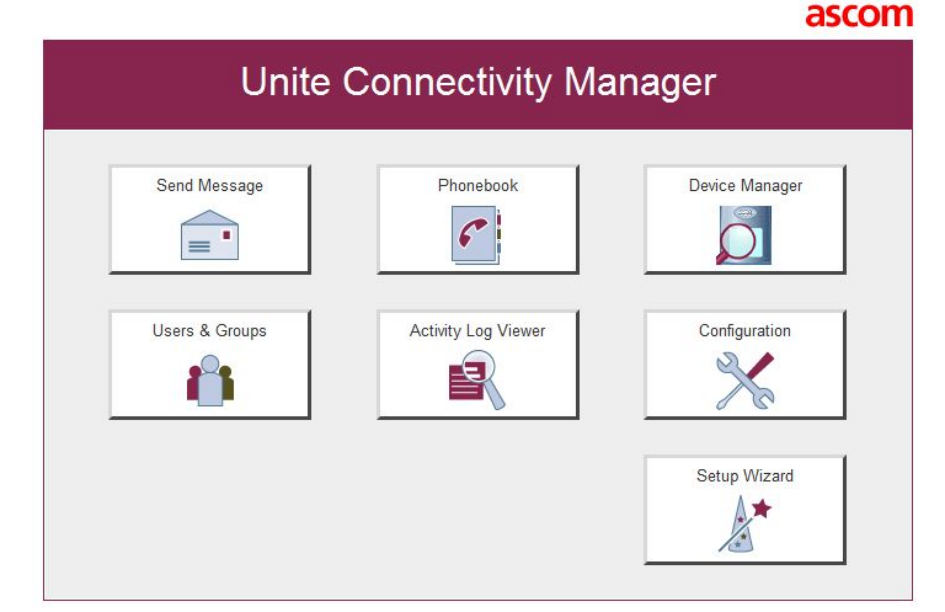

#### Send Message

- **Enables sending** messages from web browsers
- Support for predefined messages and groups
- Progress indication
- Customisable user interface

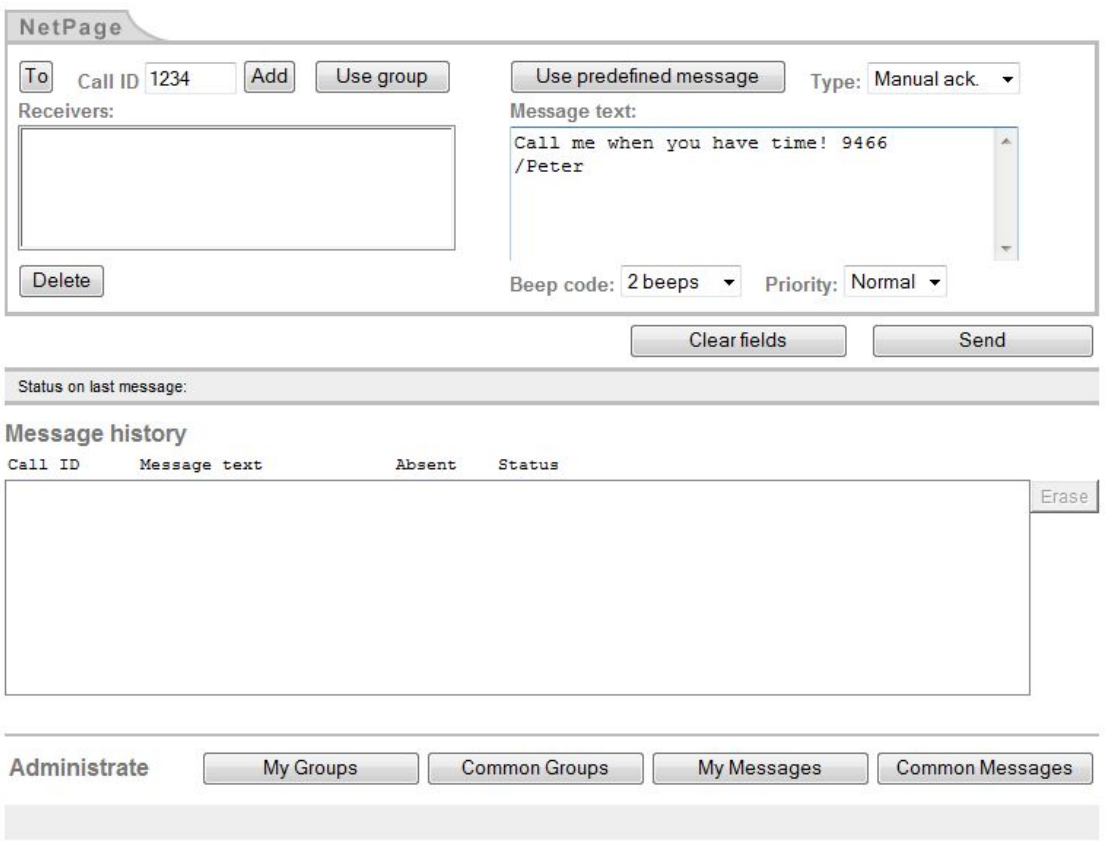

Send Message

≡

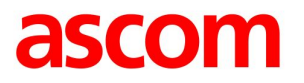

#### Administration of Central Phonebook

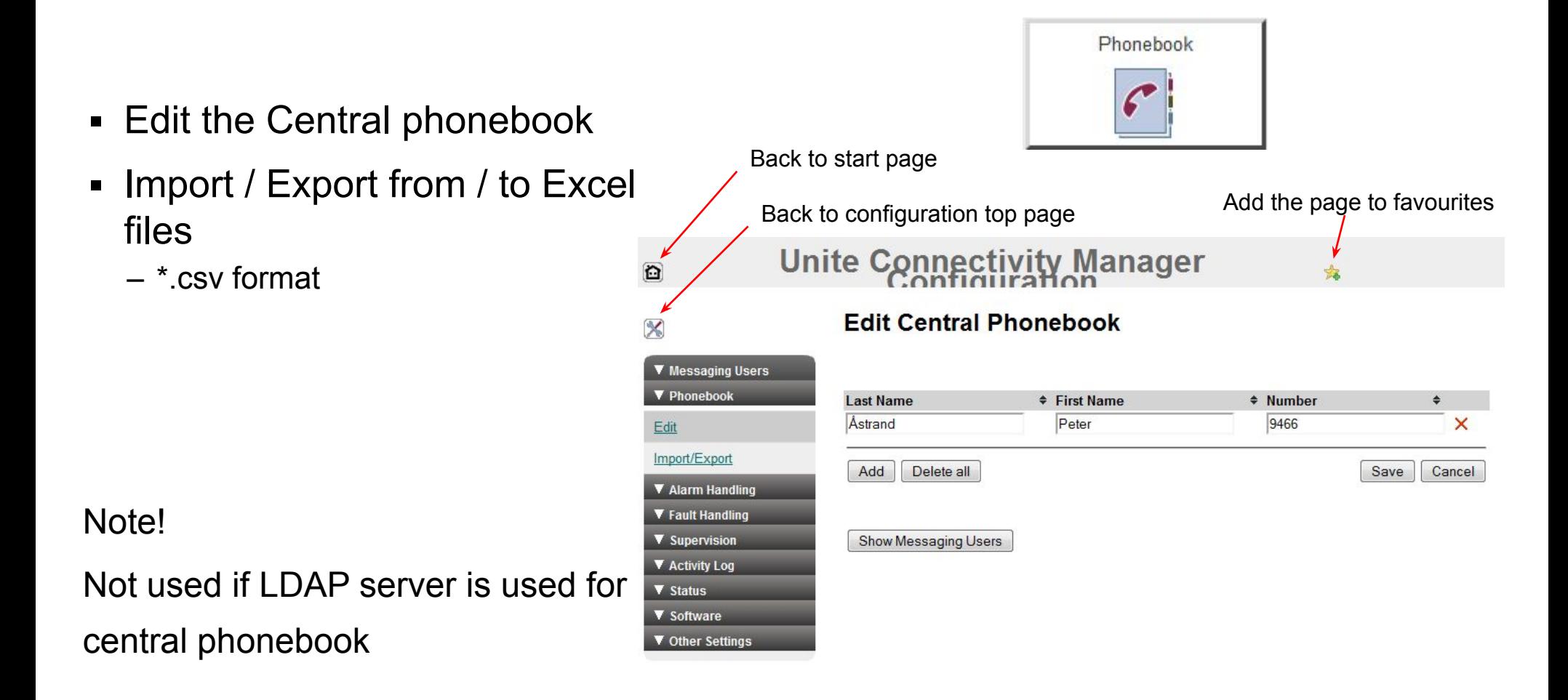

#### Device Manager over the air

- Central administration of handsets and chargers
	- Edit configuration
	- Update software

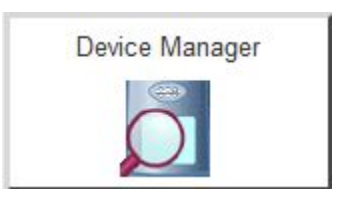

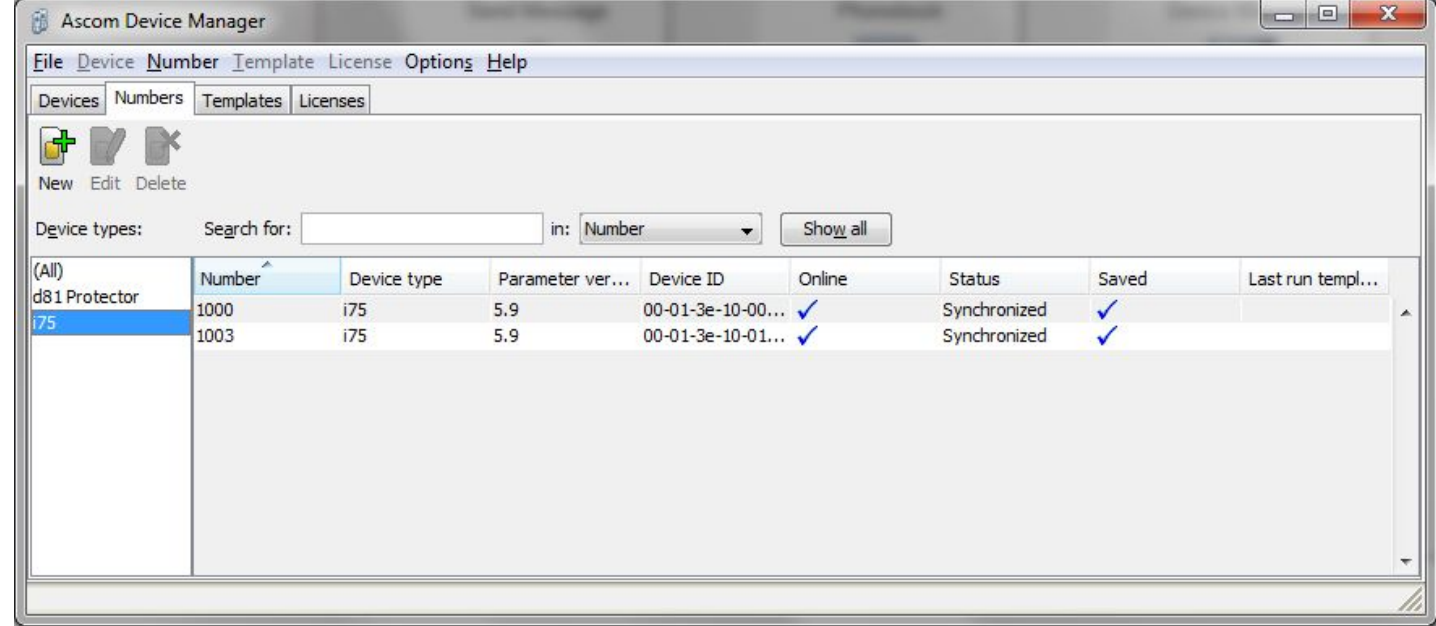

#### ascom Overview Portable Device Management - OTA, Over The Air

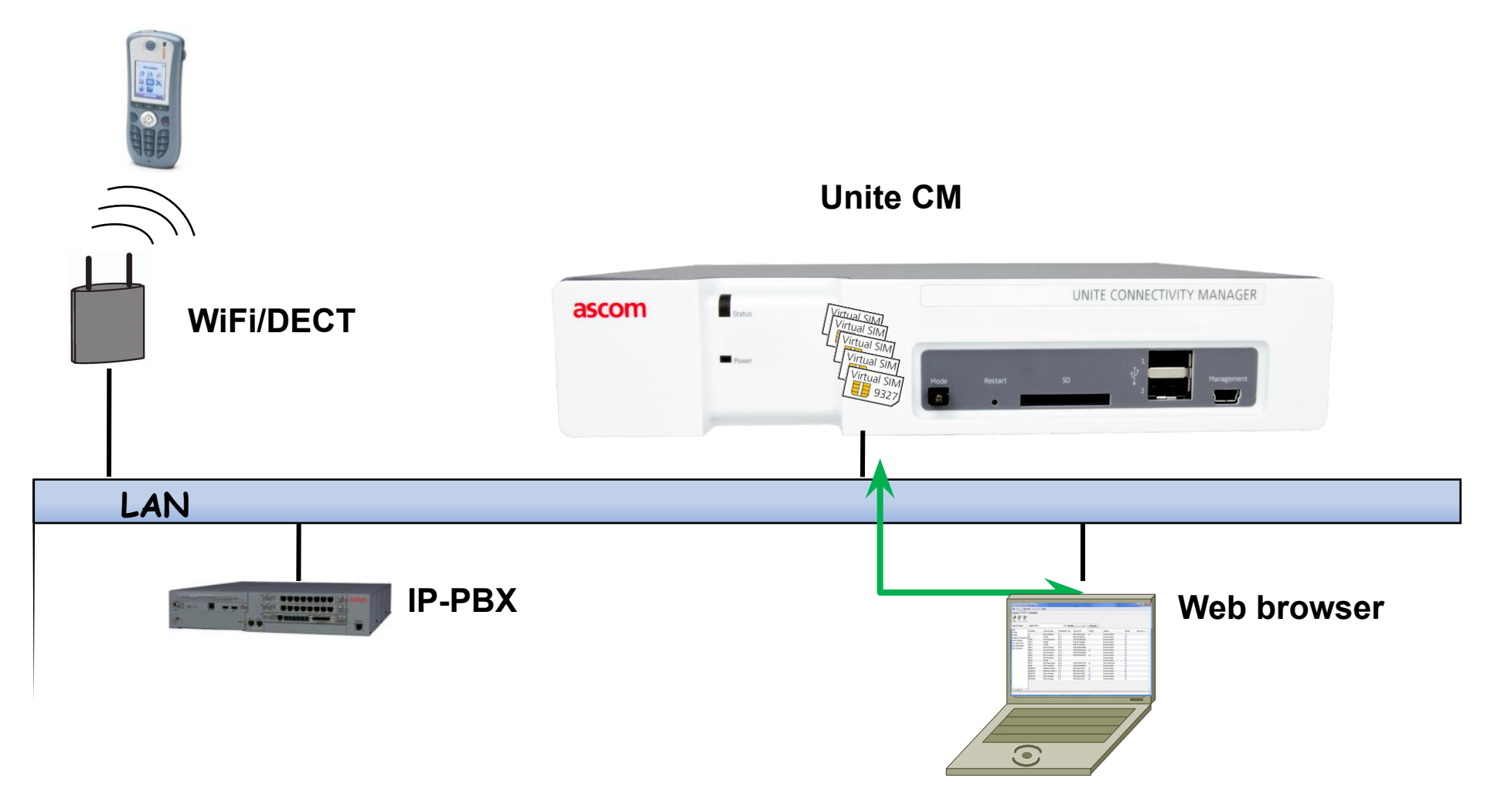

#### Users and groups

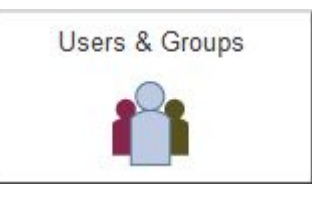

- Administration of Users, portables and diversions – Up to 10 000 messaging users
- Before a handset can receive messages it must be defined here
- Administration of messaging groups
- Administration of User Teams
	- Authorization for Messaging and Log View rights

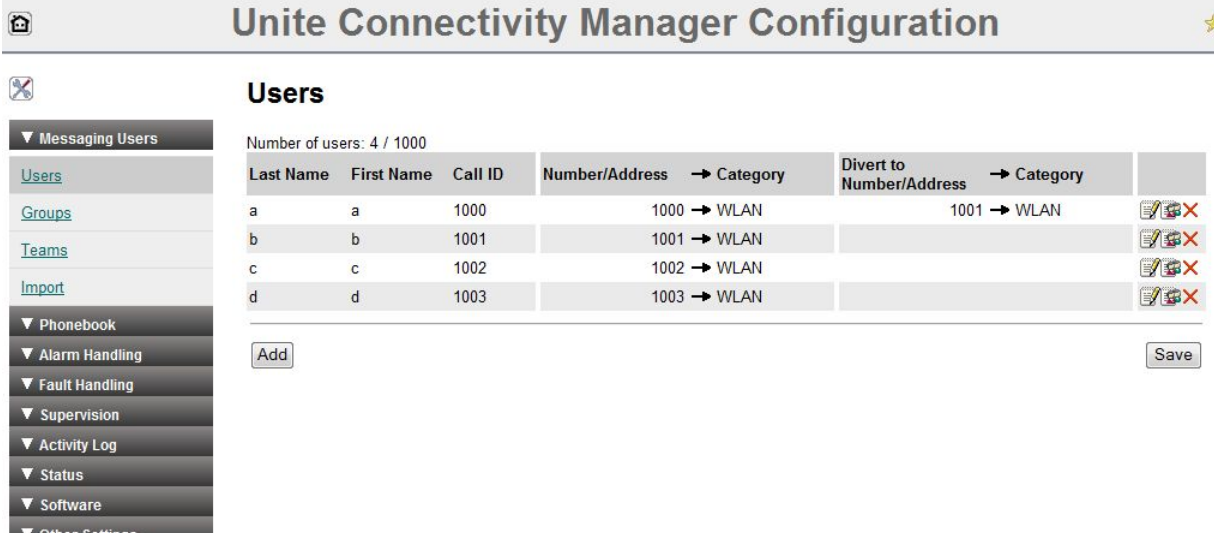

## Activity Log Viewer

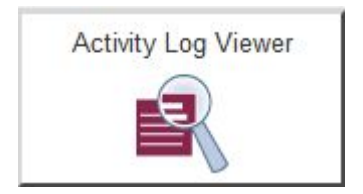

- Show and administer the Activity log
- Send the log as mail or to FTP

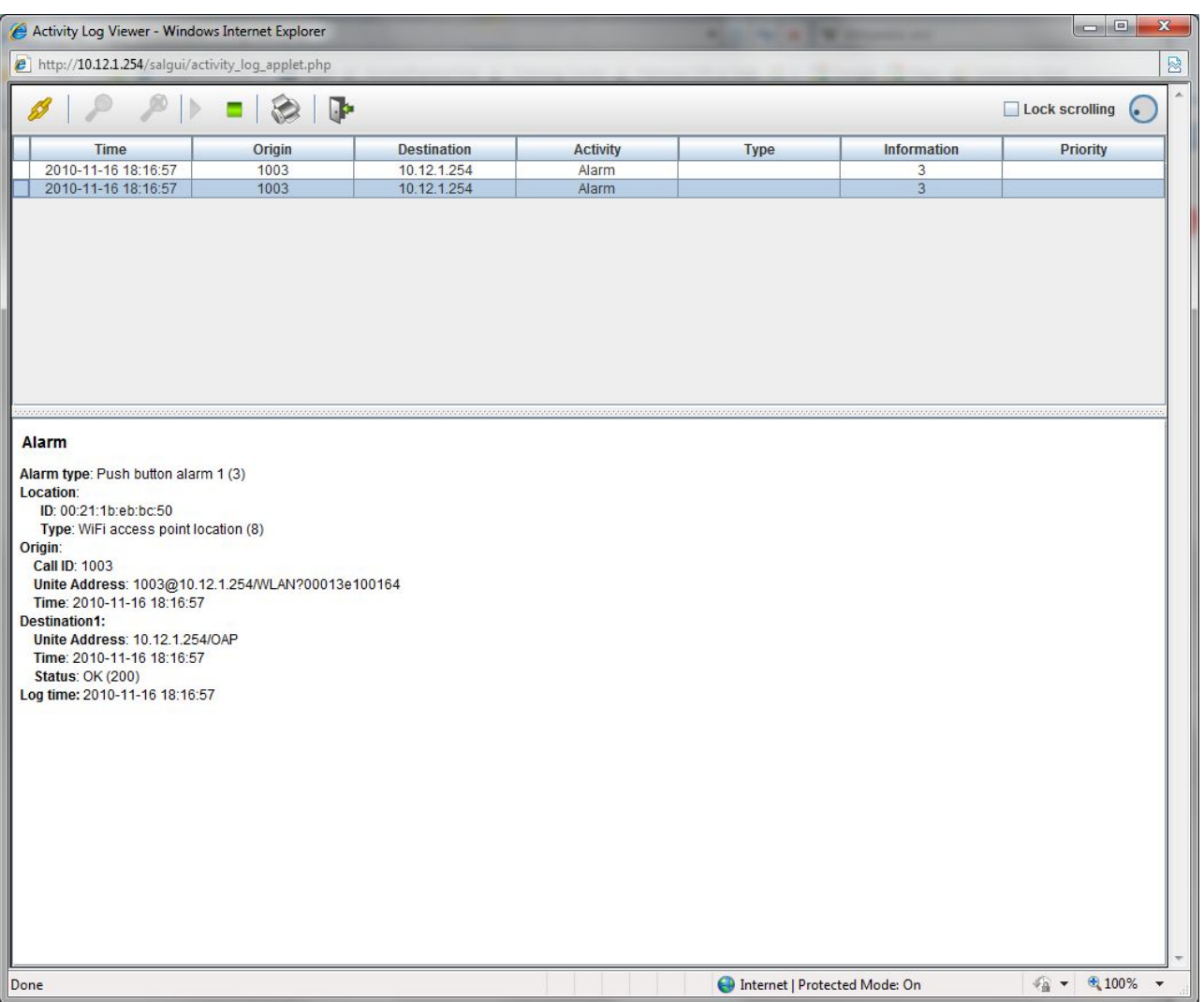

# Unite CM Configuration

- Status
	- Active faults
	- Fault log
	- Site Information
	- List WLAN portables
- Software
	- Install new software
	- Two versions can be installed
- Other settings
	- Language of the GUI
	- Setup Inputs outputs
	- Export and clear fault log
	- Messaging carriers
	- Backup / Restore configuration
	- Demonstration mode (unlicensed mode)
- Unite CM A<sup>rechnical Intro</sup> 19<br>
Advanced configuration and trouble shooting<sup>2008-11-19</sup><br>
Advanced configuration and trouble shooting

臼

 $\overline{\mathbb{X}}$ 

 $rac{1}{\sqrt{2}}$  $\overline{\textbf{v}}$ ī. Y  $\overline{\mathbf{v}}$ 

Fa

▼ Software Other Settings

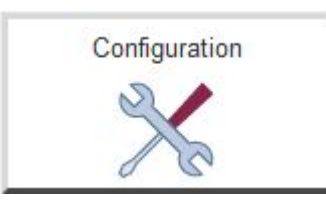

#### **Unite Connectivity Manager Configuration**

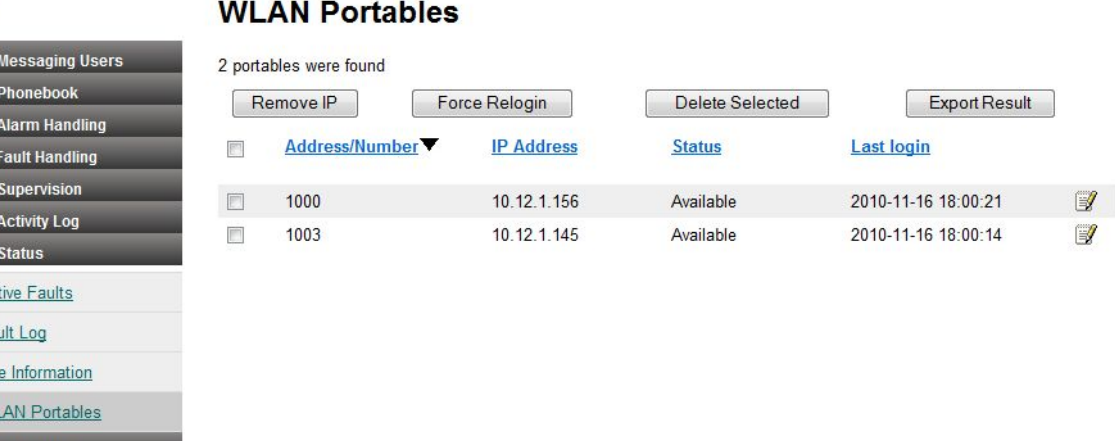

#### Advanced Configuration

#### System Setup e.g.:

- **Multi Master DECT System** 
	- Up to 20 Master can be defined here
- **E** Security
	- https://
- WLAN System
- Remote Management
	- Possible to connect a modem for remote access

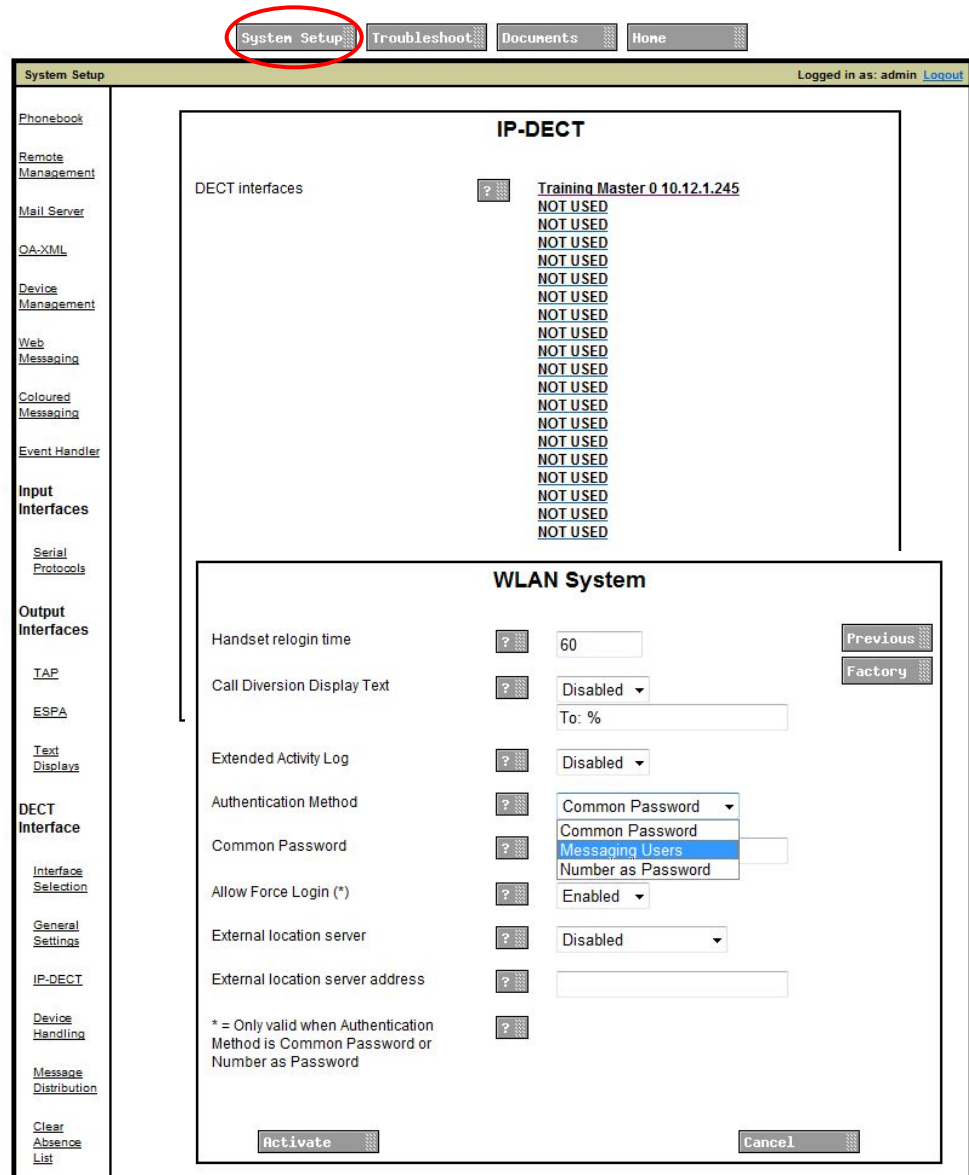

#### Advanced Configuration

#### **Unite Connectivity Manager Advanced Configuration**

#### Troubleshoot

- View log files
- System information
	- Overview of all running processes
	- Log file options
- Send a test message to a telephone
- IP Statistics
	- For destinations which messages are sent to
- Disk status
	- Status of the Compact Flash Card
- Module fault list
	- A list of all possible faults

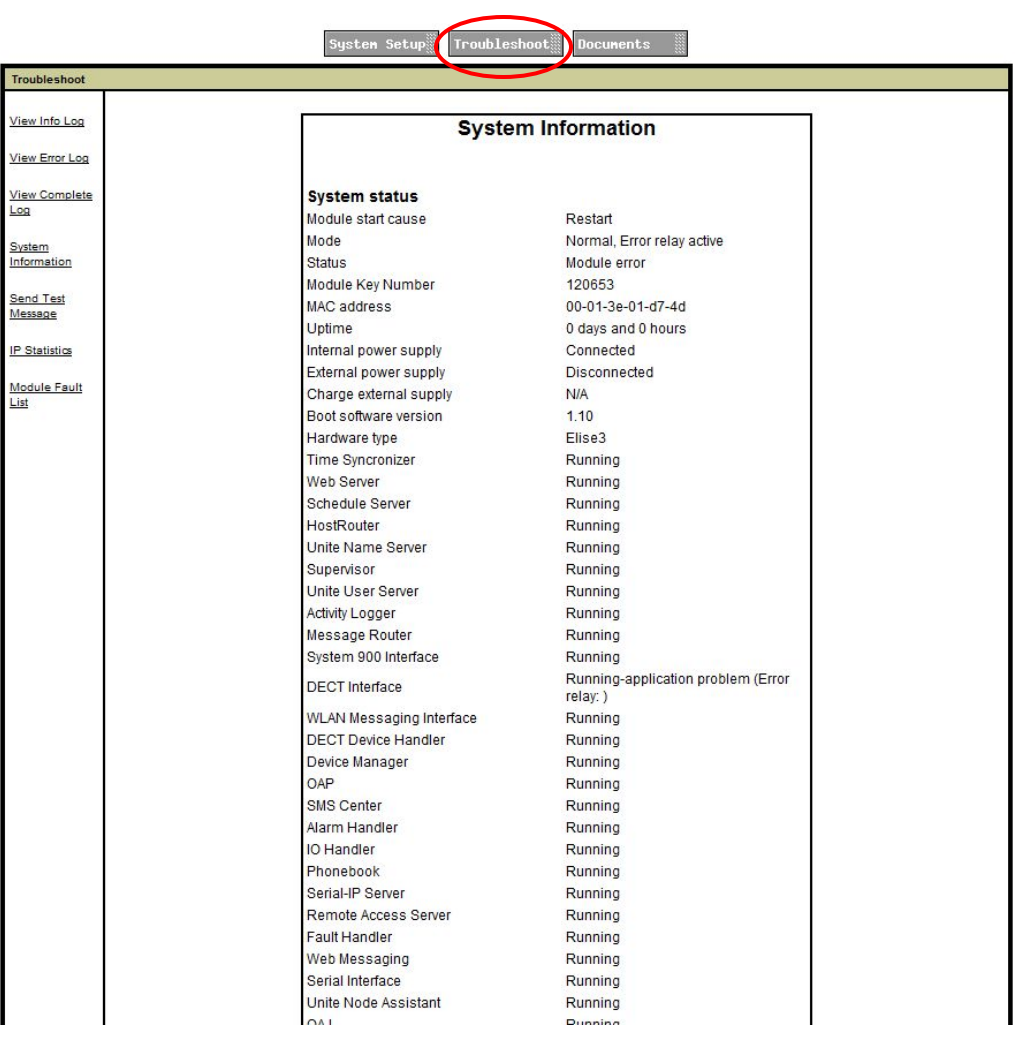

**Application Problem**